## OBJECTSCALE command

2255 GstarCAD MY /KW April 15, 2022 [CAD Commands](https://kb.gstarcad.com.my/category/cad-commands/113/) 0 1026

The **OBJECTSCALE** command is used to adds or deletes supported scales for annotative objects.

**Command Access:**

**Command** : OBJECTSCALE

## **Command Prompts:**

After selecting a annotative objects the Annotative Object Scale dialog box is displayed.

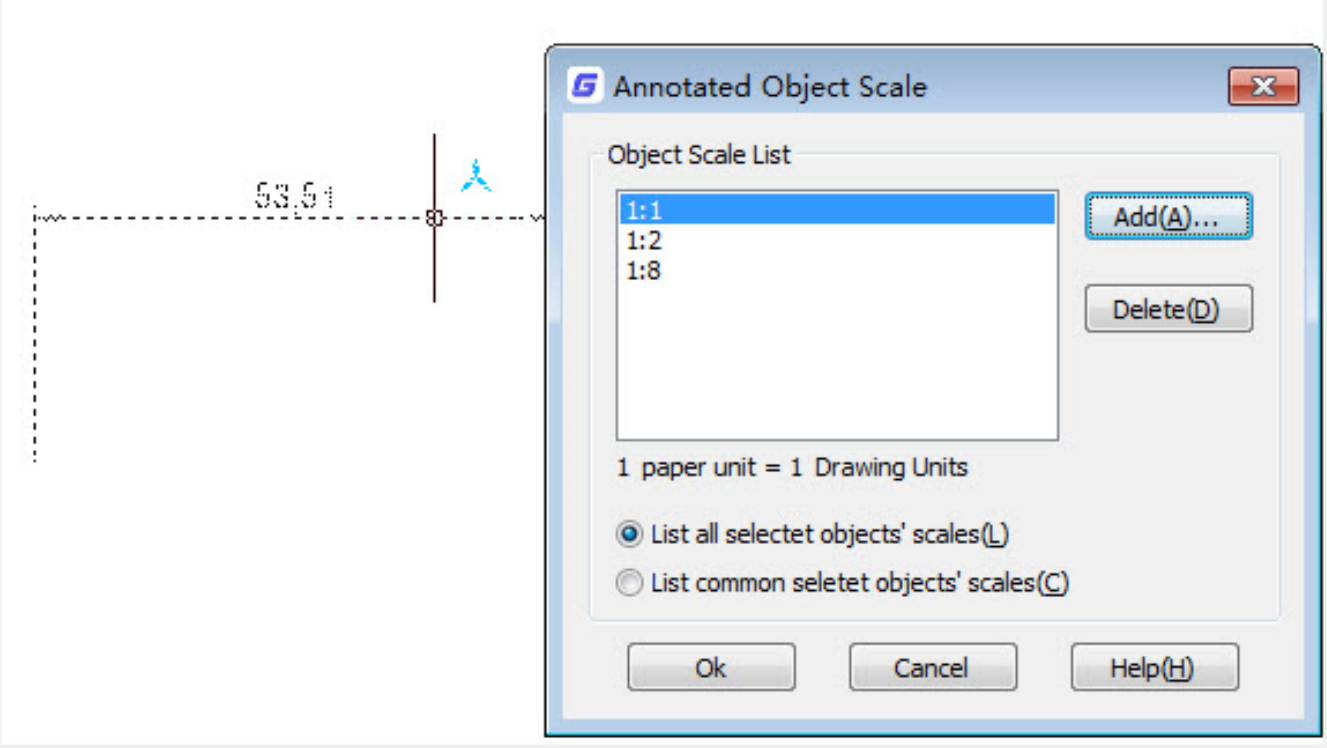

Related tutorial video:

- [Status bar related setting](https://kb.gstarcad.com.my/article.php?id=1256) 00:52
- [Dimstyle command](https://kb.gstarcad.com.my/article.php?id=2092) 02:52
- [Vports command](https://kb.gstarcad.com.my/article.php?id=2433) 03:39
- [Objectscale command](https://kb.gstarcad.com.my/article.php?id=2255) 04:42
- [Delete annotation](https://kb.gstarcad.com.my/article.php?id=2652) 06:15

Above video sources from [TUTORIAL - GETTING STARTED WITH GSTARCAD](https://hub.gstarcad.com.my/slides/tutorial-getting-started-with-gstarcad-11)**,** enrol now for free.

Online URL: <https://kb.gstarcad.com.my/article/objectscale-command-2255.html>